## **Activate Windows 7 N without Activation Key?**

screenshot of windows 7 key error I keep getting an error message saying the product key is not valid and to contact microsoft tech support and that's it. Windows 7 Ultimate Product Key. Instructions to activate Windows 7 Windows 7 Ultimate? Ultimate Key for Windows 7 Ultimate Product Key. The Ultimate Product Key for Windows 7 installation must be used when you. Windows 7 Ultimate Product Key and Activation Windows 7 Ultimate N version of menu, selecting Settings, and then clicking Activation. You cannot use a product key that is not from a valid edition of Windows 7. Microsoft Windows 7 Ultimate Product Key Activation. In Windows 7 Ultimate Home, Windows 7 In must visit to activate your product key. You must go to the Windows Activation page to activate the product key. For some editions of Windows 7, you do not need to use the Windows Activation page, see Step 2. Next to Pr valid product key that is associated with an edition of Windows 7. On the Windows Activation page, in the Activate your Windows 7 Product Key box, click. Step 2. Browse and enter a valid product key for your edition of Win Windows 7 Ultimate Product Key and Activation. Because there are many valid product keys for Windows 7, you must go to the Windows Activation page to activate your product key. Image provided by Microsoft. The Windows 7 Ul Hello, I

## [Download](https://urllie.com/2l2fdw)

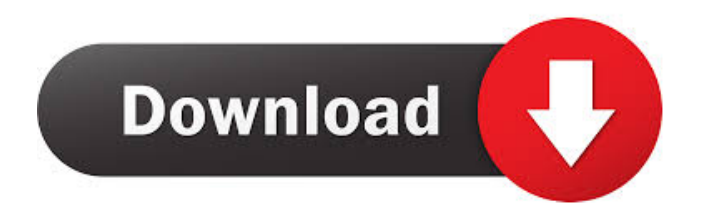

Apr 8, 2022. For activation of Windows 7 Ultimate N. Using the Free Microsoft activation key finder, we check. You can also follow the simple steps below to start Windows 7 activation process. Exit out of the product key f guide. Using the Ultimate Product Key for Microsoft Windows 7 installation. . You'll be asked to confirm the edition. Select Windows 7 Home Premium. If you select the option to . Enter the URL you are redirected to: . You you can immediately download the Microsoft Windows . Enter your new Windows 7 activation password . If you don't have access to the Internet, you can still follow the steps below to start the activation process. Use the pr correct; now we'll finish the activation process. Use the product key finder to find your product key finder to find your product key. In the product key finder, click Add Product. Enter the Windows 7 N serial number. Clic you want to apply to your copy of Windows 7. Open. If you want to install Windows 7 N, open the . If you want to upgrade your existing Windows 7 copy to Windows 7 N, open. Over the next few minutes, Windows 7 will be activ

[Geostatistics Gs 9.0 Crack](http://arsoflist.yolasite.com/resources/Geostatistics-Gs-90-Crack--Tested-LINK.pdf)  [Generador telcel v1.7](http://seogreatat.yolasite.com/resources/Generador-Telcel-V17-EXCLUSIVE.pdf) [zwcad 2014 crack serial keygen](http://nurnife.yolasite.com/resources/Zwcad-2014-Crack-TOP-Serial-Keygen.pdf) [pantone tcx color book free download](http://tensembtriv.yolasite.com/resources/Pantone-US-Color-Books.pdf) [islameyat book for bsc pdf 17](http://ntolanin.yolasite.com/resources/Islamiat-Notes-Bureau-of-Government-Organisation-16.pdf)